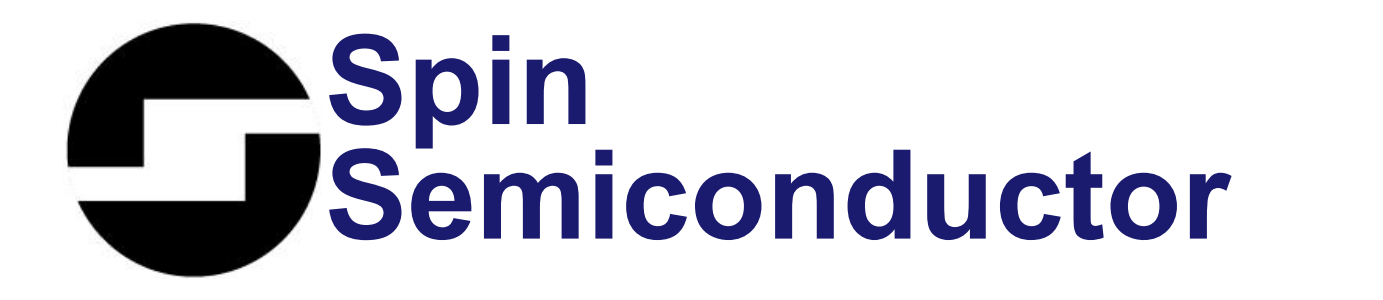

# **SPINAsm & FV-1 Instruction Set**

**Assembler/Downloader for SPIN FV-1 Reverb Chip** 

**22 April 2008** SPN1001-ASM-080422

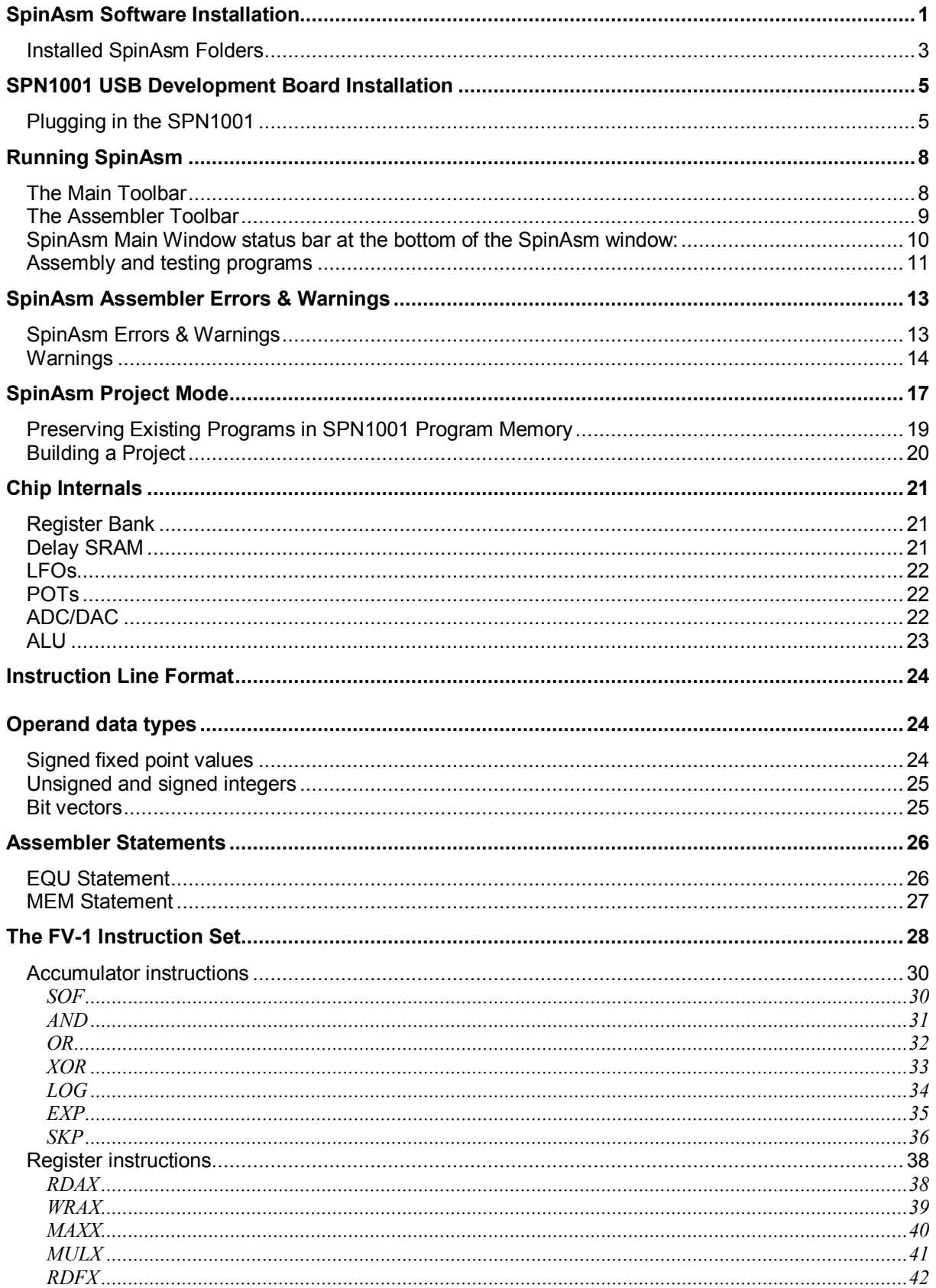

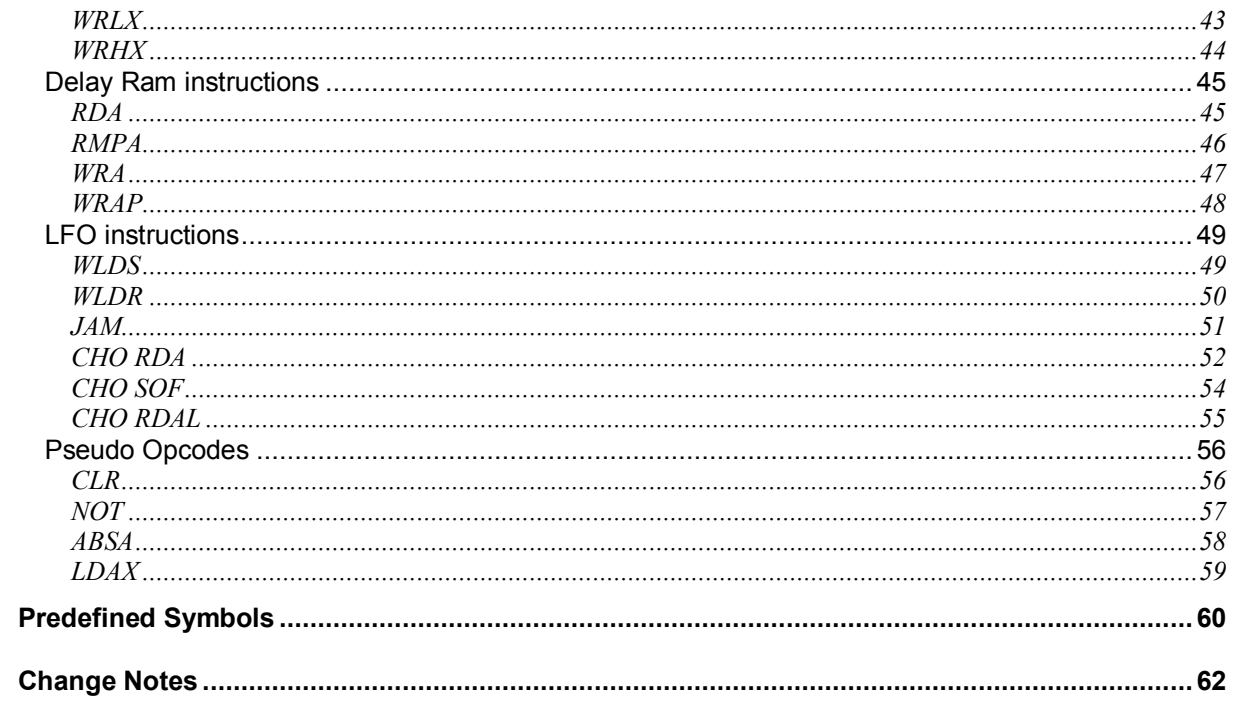

# <span id="page-3-0"></span>**SpinAsm Software Installation**

**Web or .msi file install:** Launch SpinSetup.msi from anywhere. You will see the "**SpinAsm IDE Setup Wizard**".

#### **Windows XP:**

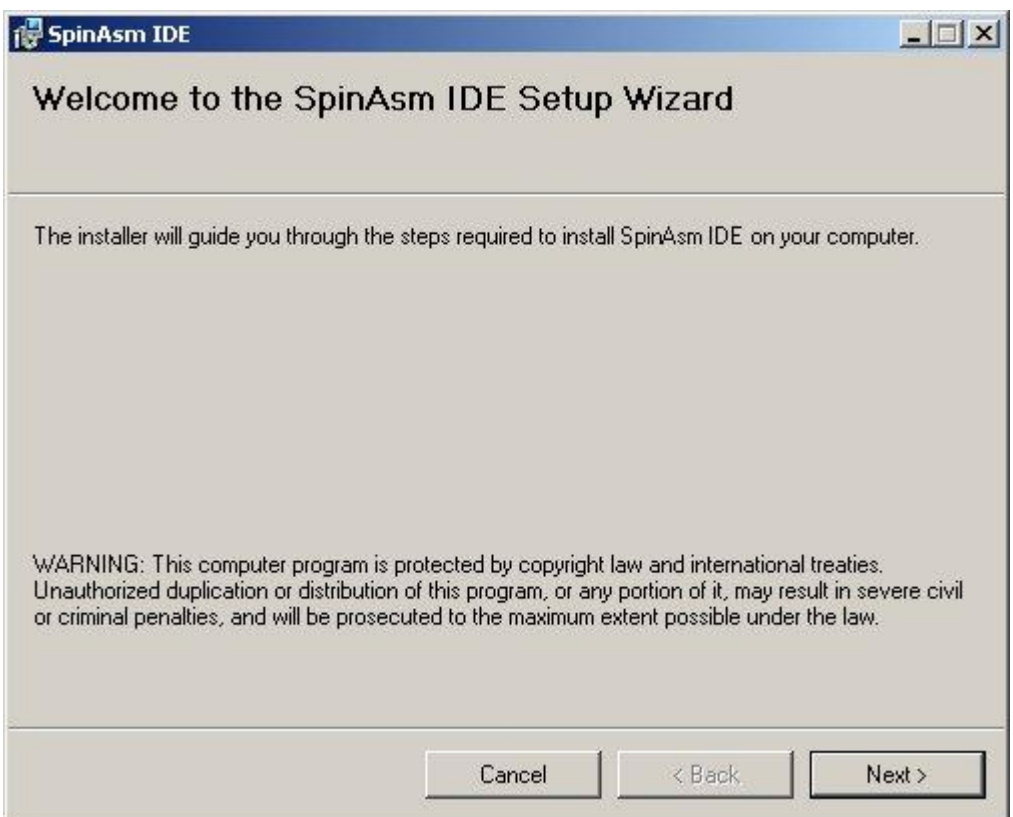

*Initial SpinAsm software installation dialog.*

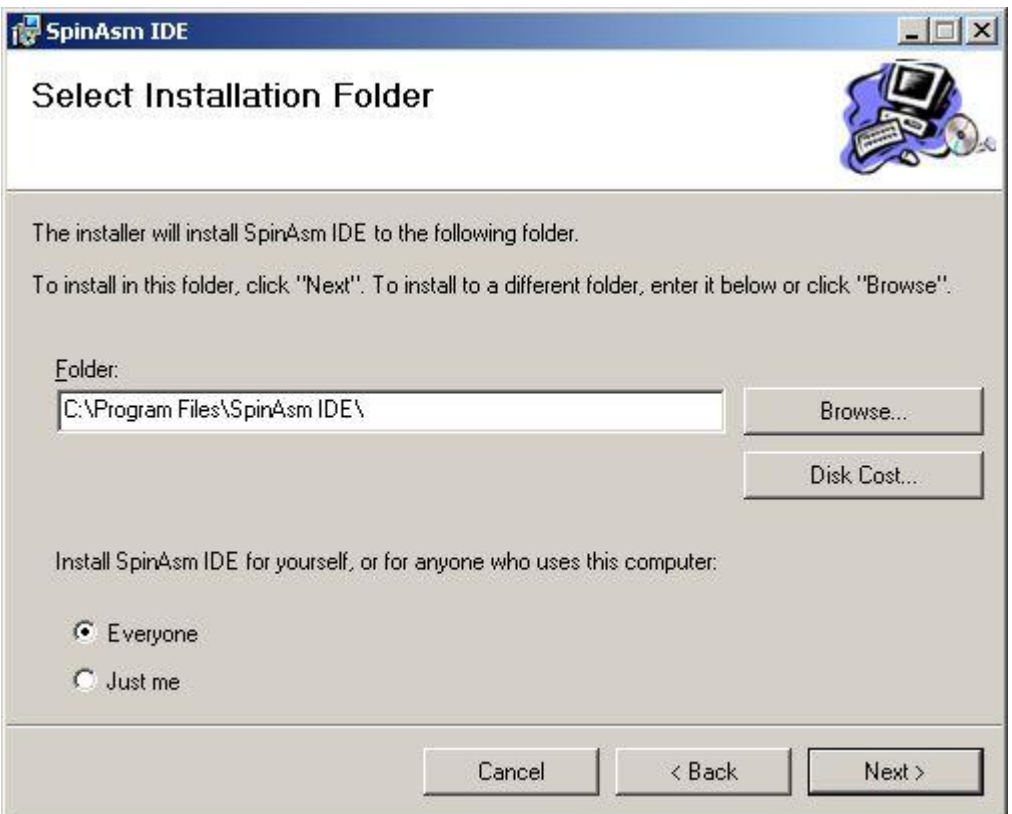

You may install SpinAsm wherever you like. The default "**c:\Program Files\SpinAsm IDE**" folder is used during setup unless you enter an install folder by using the "**Browse**" button or typing it in.

For simplicity, click "**Everyone**" to install SpinAsm for all users on your computer.

Click "**Next**" to proceed. The **Confirm Installation** dialog will be displayed.

Also click "**Next**" on the "**Confirm Installation**" dialog to proceed.

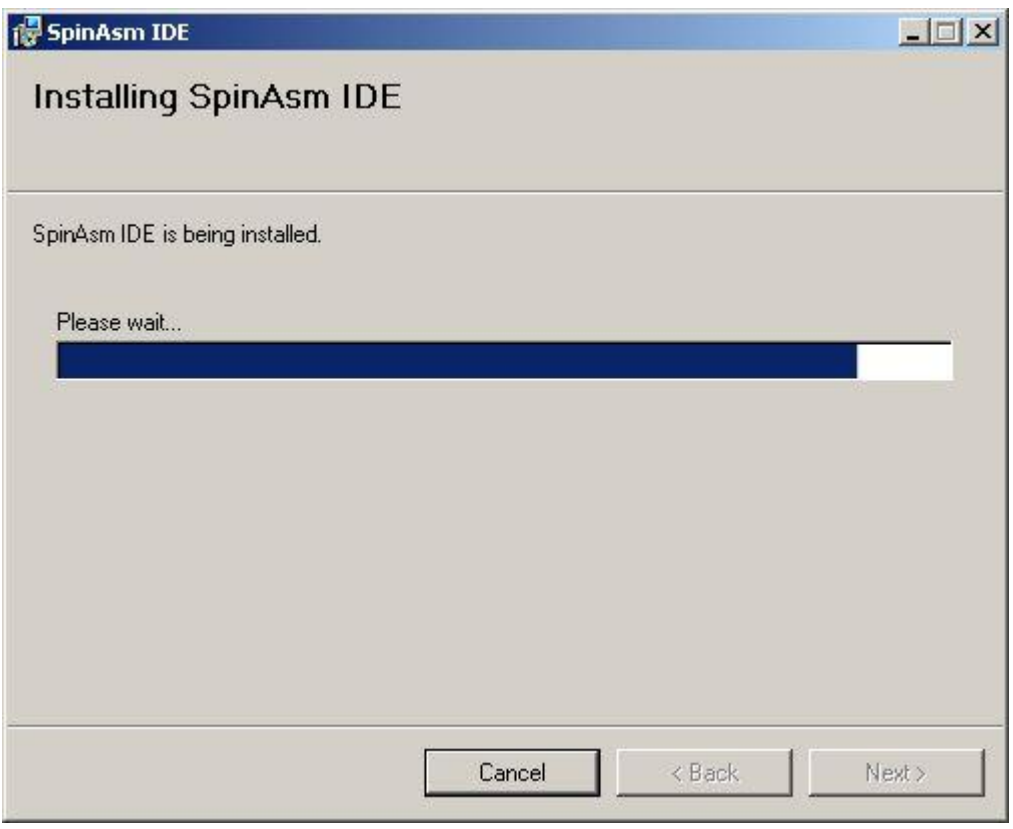

This dialog is shown during the installation of SpinAsm's files to your hard disk. Once it has completed SpinAsm software will be installed on your computer. Click the "**Close**" button in the "**Install Complete**" window to complete this phase of the installation.

#### <span id="page-5-0"></span>**Installed SpinAsm Folders**

When the software installation is complete your SpinAsm folder contains the following folders:

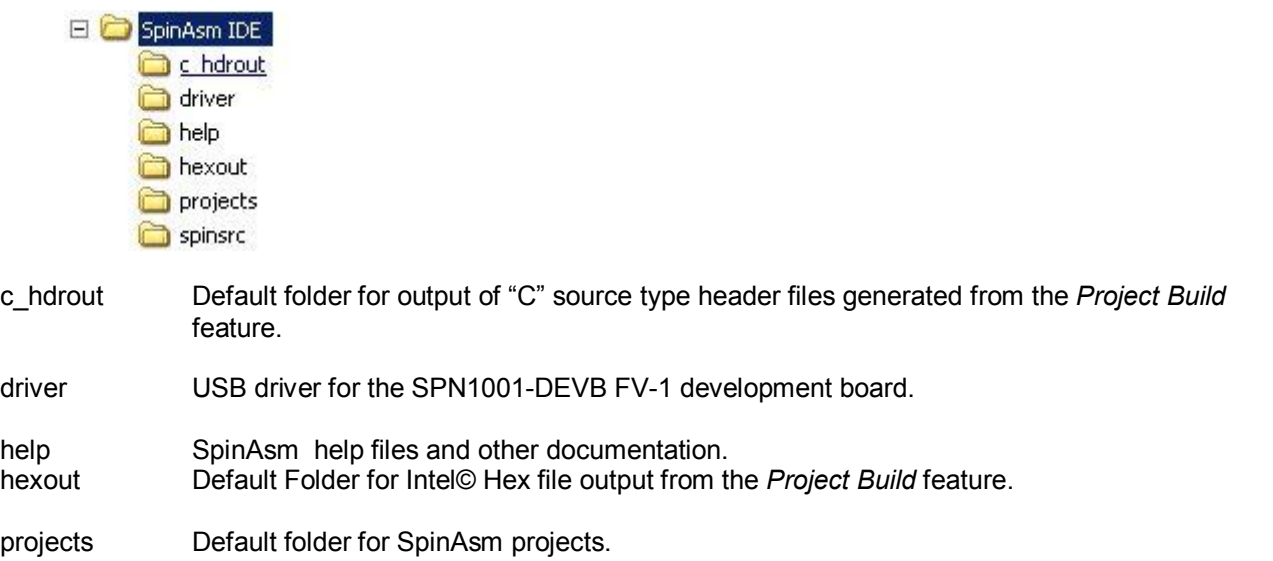

spnsrc Default folder for SpinAsm source files.

These default directory settings can be changed in the Setup Dialog box.

## <span id="page-7-0"></span>**SPN1001 USB Development Board Installation**

If you have the SPN1001 Development board you will have to install the USB driver for it. The driver is located in the **driver** folder of the SpinAsm program folder. For most installations it will be **c:\Program Files\SpinAsm IDE\driver**.

*The SPN1001 is actually a USB 2.0 device but will work on any USB 1 or 2 host.*

## <span id="page-7-1"></span>**Plugging in the SPN1001**

Plug the SPN1001 into your computer using a standard USB cable.

Windows will detect the new USB device:

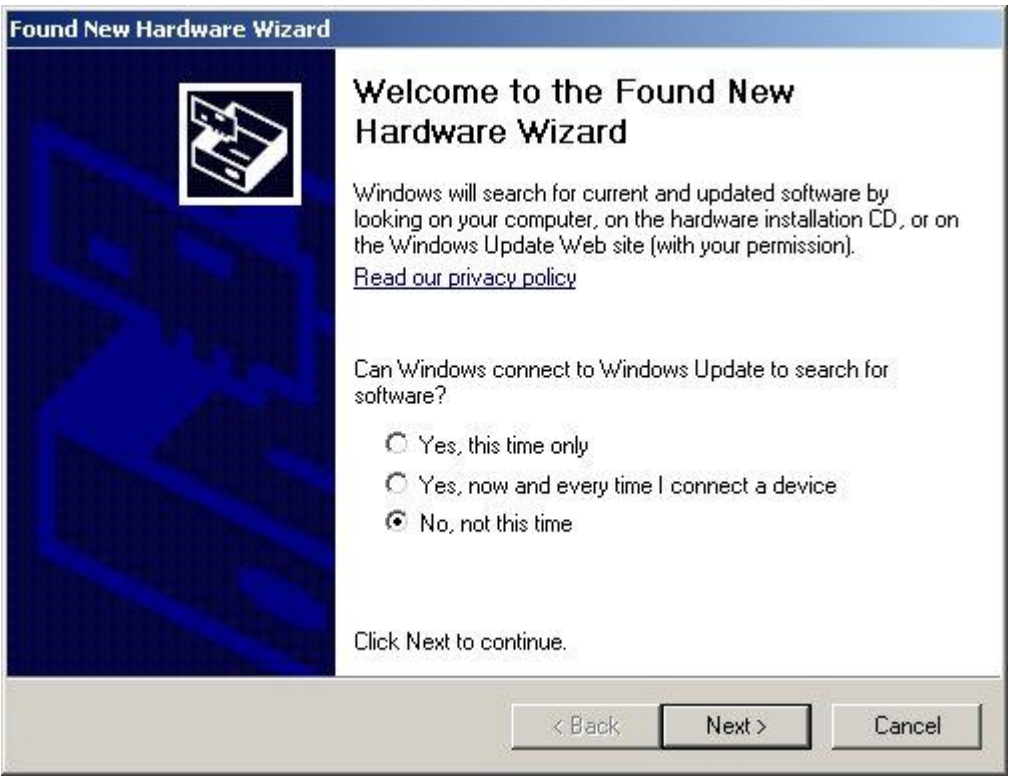

Click "**No, not this time**" to allow you to point the installer to the SpinAsm "**driver**" folder that was created during the SpinAsm software install.

Click "**Next"** to proceed.

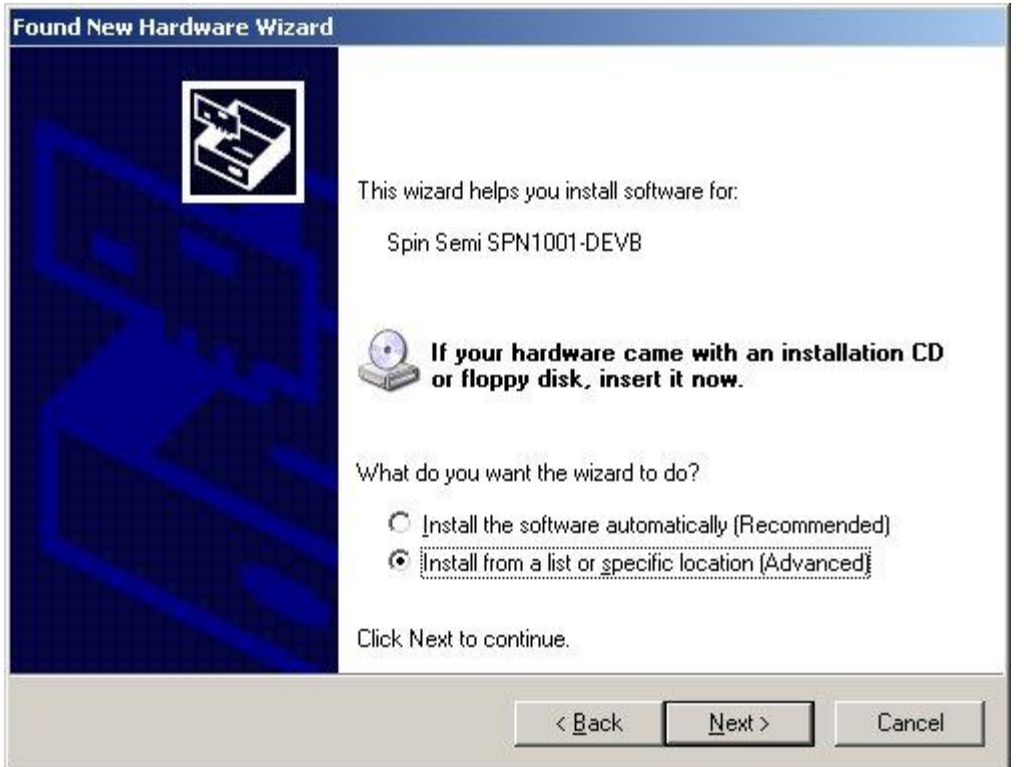

Windows knows itis supposed to find the driver for the SPN1001 device. Click on "**Install from list or a specific location**".

Click "**Next"** to proceed.

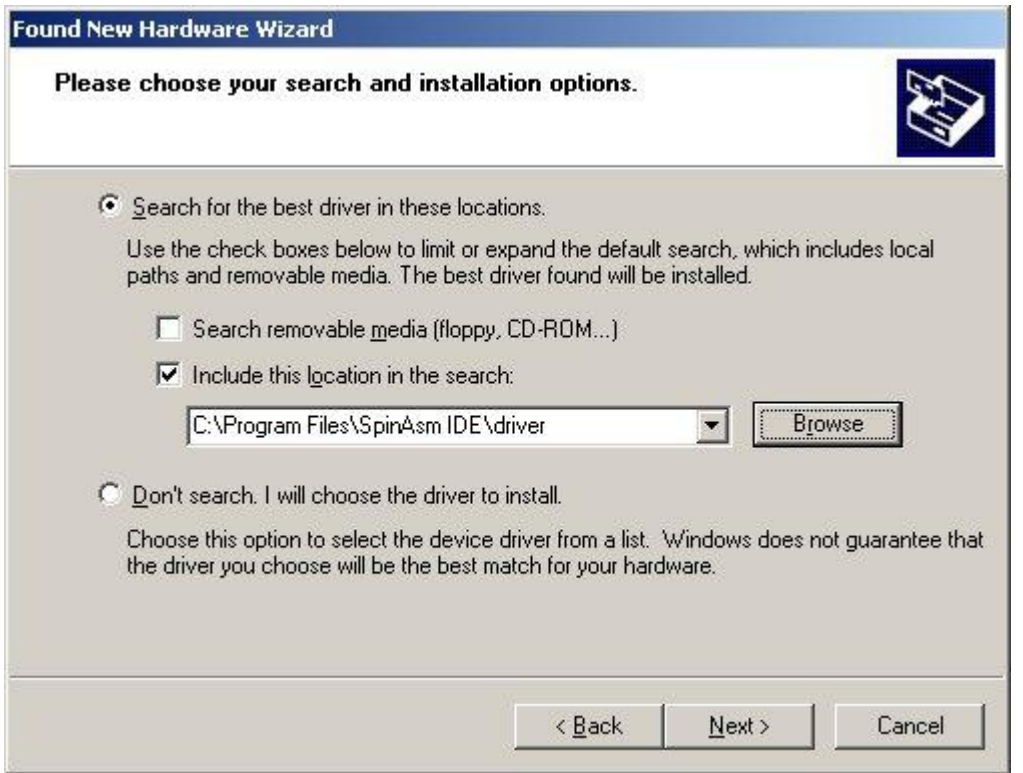

Set the options up as shown here. If you have installed the program in a different directory then you may have to use the "**Browse**" button to select the proper location of the "**driver**" folder.

Click "**Next"** to proceed.

The installer's transfer dialog will pop up and you will see this warning:

![](_page_9_Picture_175.jpeg)

Click "*C***ontinue Anyway**" to proceed. The installer will begin transferring files and a dialog will display a progress bar during copying. When file transfer and installation are complete you will see the following dialog:

![](_page_10_Picture_0.jpeg)

At this point your SPN1001 is ready to use with the SpinAsm IDE to develop and test new programs.

## <span id="page-10-0"></span>**Running SpinAsm**

![](_page_10_Picture_3.jpeg)

*SpinAsm Shortcut*

You can launch SpinAsm from the SpinAsm shortcut located on your desktop or you can go to **Start | Programs | SpinAsm IDE** and launch SpinAsm from there.

When SpinAsm starts you will see a blank work surface and two toolbars,

## <span id="page-10-1"></span>**The Main Toolbar**

![](_page_10_Picture_8.jpeg)

This toolbar contains the standard file new, file open, file save icons.

![](_page_10_Picture_10.jpeg)

Go to spinsemi.com

![](_page_11_Figure_0.jpeg)

Open the Project Mode Dialog

Open the Setup Dialog

## <span id="page-11-0"></span>**The Assembler Toolbar**

![](_page_11_Figure_4.jpeg)

(*disabled when no source files are loaded*)

![](_page_11_Picture_6.jpeg)

 $\mathbf{m}$ 

Assemble the current source file

Show the machine code from the last assembly

### <span id="page-12-0"></span>**SpinAsm Main Window status bar at the bottom of the SpinAsm window:**

![](_page_12_Picture_284.jpeg)

*Status bar with SPN1001 connected and online*

The SpinAsm *Status bar* at the bottom of the main window displays the following information:

- 1. Status of SPN1001 Development Board. Online or Offline.
- 2. Progress bars for downloading USB Software to the SPN1001 USB controller
- 3. Progress bars for sending SpinAsm assembled programs to SPN1001 Program Memory
- 4. Error Messages from Source Code Assembly during development
- 5. Editor Line Number in source file being edited.
- 6. Keyboard Status

![](_page_12_Picture_285.jpeg)

7. General program status and error messages from SpinAsm

With the SPN1001 disconnected you are still able to create and assemble programs for the FV-1. SpinAsm will not attempt to write to the SPN1001 and will simply assemble your program and allow you to debug it.

## <span id="page-13-0"></span>**Assembly and testing programs**

You can edit any number of files in SpinAsm at one time simply by loading them in or starting new files. SpinAsm contains a standard bare bones text editor with a single level of *undo'* and simple find and replace tools.

![](_page_13_Picture_2.jpeg)

#### A. **Assemble Button**

*(disabled when no source files are loaded)*

The file which is in the active window is the file which will be assembled when the **Assemble** button is pressed.

#### **Program 0**

If you have the SPN1001 development board connected via USB while you assemble SpinAsm will write the output from asuccessful assembly to the first program slot (prog 0) of the SPN1001 program memory..

When the SPN1001 **INT – EXT** switch is set to **EXT** the FV-1 will read its programs from the program memory in the socket on the SPN1001. As you write and test programs you will use program 0 to test and modify them. Make sure the program selector switch on the SPN1001 is set to program zero.

After a successful write to the SPN1001 program memory the SPN1001 will toggle the FV-1's INT-EXT line and the FV-1 will load its program memory from the EEProm.

#### **NOTES:**

**When the SPN1001 is plugged in and online SpinAsm willwrite the output of successful assemblies into the SPN1001 program memory automatically.**

**In order to use hear the results this feature you must have the Program Selector switch on the SPN1001 set to Program 0 and the INTEXT switch set to EXT.**

![](_page_14_Picture_0.jpeg)

## **SpinAsm Output Window**

Once SpinAsm begins assembly of a source file an **Output** window will open which will display the results of the assembly.

|                          |                    | Program Stats for: C:\Program Files\SpinAsm IDE\spinsrc\Copy of FLA_REV_2.spn                   | 図                        |
|--------------------------|--------------------|-------------------------------------------------------------------------------------------------|--------------------------|
| <b>NO ERRORS</b>         |                    |                                                                                                 | $\overline{\phantom{a}}$ |
| LABELS:                  |                    |                                                                                                 |                          |
| LOC: 2                   | Label:             | LOOP                                                                                            |                          |
|                          |                    |                                                                                                 |                          |
|                          |                    |                                                                                                 |                          |
| EQUATES:<br>FLADEL 138   | 138                |                                                                                                 |                          |
| FLADEL 139               | 139                |                                                                                                 |                          |
| RAMP                     | 32                 |                                                                                                 |                          |
| TRI                      | 34                 |                                                                                                 |                          |
| FLAOUT                   | 35                 |                                                                                                 |                          |
| FLADOUT                  | 36                 |                                                                                                 |                          |
| MIX                      | 37                 |                                                                                                 |                          |
| <b>FBK</b><br>FRACT      | 38<br>39           |                                                                                                 |                          |
| K1                       | 40                 |                                                                                                 |                          |
| K <sub>2</sub>           | 41                 |                                                                                                 |                          |
| TEMP                     | 42                 |                                                                                                 |                          |
| REVIN                    | 43                 |                                                                                                 |                          |
| RFIL                     | 44                 |                                                                                                 |                          |
|                          |                    |                                                                                                 |                          |
| MEMORY MAP:              |                    |                                                                                                 |                          |
|                          |                    |                                                                                                 |                          |
| FLADEL                   | $:0x0000 =$        | $0x01FF$ size: $0x0200$<br>(512)                                                                |                          |
| AP1                      | 0x0201             | $0x0296$ size: $0x0096$<br>(150)                                                                |                          |
| AP <sub>2</sub>          | $:0x0298 -$        | (221)<br>$0x0374$ size: $0x00DD$                                                                |                          |
| AP3<br>AP4               | :0x0376<br>:0x04D0 | $0x04CE$ size: $0x0159$<br>(345)<br>$\frac{1}{100}$<br>(431)<br>$0x067E$ size: $0x01AF$<br>- 22 |                          |
| RAP1                     | :0x0680            | (1157)<br>$0x0B04$ size: $0x0485$<br>$\frac{1}{2}$                                              |                          |
| RAP1B                    | :0x0B06            | (2257)<br>$0x13D6$ size: $0x08D1$<br>$\pm$                                                      |                          |
| RAP2                     | :0x13D8            | (1978)<br>$0x1B91$ size: $0x07BA$<br>÷                                                          |                          |
| RAP2B                    | :0x1B93            | (1678)<br>$0x2220$ size: $0x068E$<br>$\div$                                                     |                          |
| RAP3                     | :0x2222            | $0x295B$ size: $0x073A$<br>(1850)<br>$\overline{\mathcal{D}}$                                   |                          |
| RAP3B<br>RAP4            | :0x295D            | $0x32F4$ size: $0x0998$<br>(2456)<br>-                                                          |                          |
| RAP4B                    | :0x32F6<br>:0x37C9 | $0x37C7$ size: $0x04D2$<br>(1234)<br>$\frac{1}{100}$<br>$0x3DE7$ size: $0x061F$<br>(1567)<br>÷  |                          |
| D1                       | :0x3DE9            | (2180)<br>$0x466C$ size: $0x0884$<br>$-$                                                        |                          |
| D2                       | :0x466E            | (3956)<br>$0x55E1$ size: $0x0F74$<br>$\rightarrow$                                              |                          |
| D <sub>3</sub>           | :0x55E3            | 0x6627 size:0x1045<br>$\rightarrow$<br>(4165)                                                   |                          |
| D <sub>4</sub>           | : 0x6629           | 0x73A8 size:0x0D80<br>(3456)<br>$\div$                                                          |                          |
| DRAM Memory Unallocated: |                    | 3158 bytes                                                                                      |                          |

*A successful assembly*

As you can see here a list of LABELS, EQUATES,MEMORY allocations and the available (unallocated) sample memory is displayed.

## <span id="page-15-0"></span>**SpinAsm Assembler Errors & Warnings**

![](_page_15_Picture_279.jpeg)

#### Err # Asm Pass Err ID Line Num Source Code Error Description

#### *SpinAsm Error Display*

Clicking on *any* part of an error line will bring you to the source code where the error occurred.

#### <span id="page-15-1"></span>**SpinAsm Errors & Warnings**

General Error **ERR** GENERAL Program Failure **ERR\_PROGRAM\_FAIL** Operand or comma missing ERR\_NO\_OPERAND Calc Error in operand 1 The Manuscus ERR CALCERR Address out of range The ERR DELAYADDR RANGE Coefficient out of range ERR COEFF RANGE Address register out of range ERR\_REGISTER\_RANGE Extra operand(s) on line ERR EXTRA OPERAND Mask bit width out of range TERR MASK RANGE Too many elements in operand err ERR OPERAND SIZE Bad skip flag USE{ RUN, ZC, Z, GE, N} ERR\_BAD\_SKPFLAG Skip out of range The SKIP RANGE Too Many Math Operators ERR\_EXTRA\_MATHOPS Illegal Characters in The ERR ILLEGAL CHARS Undefined Name or Forward Reference ERR\_FORWARD\_REF Program Length Exceeds Limit ERR\_PROGRAM\_LENGTH Invalid Equate ERR INVALID NAME Equate Value Error Entertain ERR\_EQUATE\_VALUE Non-Alpha Char can not begin Name ERR\_NONALPHA\_START<br>Bad Lfo Value ERR\_BAD\_LFOVAL<br>Invalid European: Bad Lfo Value **ERR\_BAD\_LFOVAL** Invalid Expression The ERR INVALID EXPRESSION Integer Value out of Range TREER INT RANGE Name Exists as a Label The ERR NAME EXISTS AS LABEL Name Exists as Equate ERR NAME EXISTS AS EQUATE Name Exists as Mem Define ERR NAME EXISTS AS MEM Name Exists as Reserved Word GERR NAME EXISTS AS RESERVED Memory Define Error **ERR\_MEMORY\_ERROR** No Label Text Preceeds Colon ERR\_NO\_LABEL<br>Whitespace in label ERR\_LABEL\_WHITESP Whitespace in label **ERR** LABEL WHITESP SRAM area exceeded ERR\_SRAM\_EXCEEDED Unrecognized or obsolete Opcode ERR\_BAD\_OPCODE FAILED On Pass ERR FAILED PASS Unimplemented Opcode ERR\_UNIMPLEMENTED\_OPCODE

## <span id="page-16-0"></span>**Warnings**

Redefinition EQU or MEM **WARN REDEFINE** Neg & Pos skip flags in SKP Condition WARN\_SKP\_FLAGS

![](_page_17_Picture_0.jpeg)

*Assembly Toolbar*

些

**Machine Code Button**

![](_page_17_Picture_216.jpeg)

Click the  $\frac{m}{n}$  button If you want to view the actual machine code produced by SpinAsm after an assembly . SpinAsm will display the machine codes listing in the SpinAsm Output Window. You may copy the contents of this window into the clipboard by dragging your mouse to select and typing CTRL+C. Or RIGHT CLICK and **Select All** and then right click again and select **Copy**.

Note, in the SpinAsm project mode this feature will only show the results for the last program assembled in the build. Use it when editing and testing single files as a reference.

# **SpinAsm Setup Dialog**

![](_page_18_Picture_1.jpeg)

![](_page_18_Picture_312.jpeg)

*SpinAsm Setup Dialog*

Use the browse buttons to set the folders to your desired locations. See (Installed Folders) for a description of each of the folders. You can also double-click on the white areas to browse for a folder.

SpinAsm saves these settings in the spinasm.ini file, rather than the registry, in your windows directory.

#### **Sound On**

SpinAsm will beep your computer's speaker when errors occur and at the end of a successful assembly. Use this checkbox to turn those sounds off. All other system sounds will work the same.

#### **Reset All**

Reset All will reset the default folders for SpinAsm just as they were when you installed it. It will also reset the locations of any SpinAsm windows to their default positions. Use this feature if you have inadvertently placed the output window or any other off the screen or if you have removed a monitor from your workstation and can no longer view your output or project windows.

## <span id="page-19-0"></span>**SpinAsm Project Mode**

 $\Box$ 

| SpinAsm Project Mode Dialog |                                                     |                                                     |                     |  |
|-----------------------------|-----------------------------------------------------|-----------------------------------------------------|---------------------|--|
|                             | <b>Example Project.spj *</b>                        |                                                     |                     |  |
| SpinAsm Project             |                                                     | filename                                            | <b>▽</b> Full Paths |  |
| PROG 0                      |                                                     | C:\Program Files\SpinAsm IDE\spinsrc\CHOR_REV_2.spn |                     |  |
| PROG 1                      |                                                     | C:\Program Files\SpinAsm IDE\spinsrc\FLA_REV_2.spn  |                     |  |
| PROG <sub>2</sub>           | C:\Program Files\SpinAsm IDE\spinsrc\PITCH_2.spn    |                                                     |                     |  |
| PROG <sub>3</sub>           | C:\Program Files\SpinAsm IDE\spinsrc\PT_ECHO_2.spn  |                                                     |                     |  |
| PROG 4                      |                                                     | C:\Program Files\SpinAsm IDE\spinsrc\REV1_2.spn     |                     |  |
| PROG <sub>5</sub>           |                                                     | C:\Program Files\SpinAsm IDE\spinsrc\REV2_2.spn     |                     |  |
| PROG 6                      | C:\Program Files\SpinAsm IDE\spinsrc\SUB_BASS_2.spn |                                                     |                     |  |
| PROG 7                      |                                                     | [UNCHANGED - NO OVERWRITE]                          |                     |  |

*SpinAsm Project Mode Dialog Box.*

×

Open

The Project Mode allows you to organize up to 8 FV-1 programs for writing to the EEProm program memory on the SPN1001 development board.

From the project mode dialog you can:

- a. Load specific FV-1 programs into program slots 1-8
- b. Clear program slots
- c. Direct the build to generate Intel Hex files and C header type source files.
- d. Enable writing the build to the SPN-1001 program memory.

Each entry in the Project Dialog is a filename which represents a SpinAsm source file. There are eight entries corresponding to the eight program slots in the SPN1001 program memory.

When you build your project SpinAsm will load each of the files one at a time and assemble them automatically. If there are any errors the current build source file will stay open and the SpinAsm output window will remain open with the list of errors. As in the normal editing mode, clicking on an error will bring you to the place in the source file where the error is. You can then correct the error and click on the **Build** button to rebuild the project.

Use the **Full Paths** checkbox to show only the filenames **or** the full paths of your source files.

![](_page_20_Picture_334.jpeg)

*Full Paths unchecked*

#### **Project Mode Right-Click Menu**

If you right-click on one of the program slots you will see the following menu:

![](_page_20_Picture_335.jpeg)

 $right$ -click on a program slot

#### **Load File Entry:**

This menu selection will allow you to browse your source code files for a SpinAsm source file for that slot. The file you select will be assembled and used during a project build.

#### **Clear File Entry:**

This menu selection will only be enable if there is a filename in the program slot. Selecting this will clear the slot back to **CUNCHANGED** - NO OVERWRITE] see "Preserving Existing Programs".

#### **Edit This File:**

The menu selection will only be enabled when there is a file name in the program slot you have right-clicked on. Selecting Edit This File will open the source file in the editor. If the file is already open it stays open and is selected for editing.

## <span id="page-21-0"></span>**Preserving Existing Programs in SPN1001 Program Memory**

When you open a new project all of the program slots will contain the text:

TUNCHANGED - NO OVERWRITE]

When you see the [UNCHANGED – NO OVERWRITE] entry in a program slot it means that when you build your project it will preserve any programs already in those memory locations in the SPN1001 program memory. This feature enables you to build programs without erasing existing programs in the SPN1001 you wish to preserve.

#### **NOTE:**

**If there is no SPN1001 plugged in any program slots with no file name entry will be built with NOPs. This is because the SPN1001 EEProm will not exist to be read from so SpinAsm defaults filling those slots with NOPS.**

### <span id="page-22-0"></span>**Building a Project**

Build  $\nabla$  Intel Hex  $\nabla$  Source File  $\nabla$  Write EEProm

Once you have selected all of the files you want in a particular program group you may build them into an EEProm image and, if your SPN1001 is connected, write that image to the SPN1001 program memory.

Here are the three choices for a program build:

#### **Intel Hex**

Write an Intel hex formatted text file of the build. This will always include all 8 program locations.

#### **Source File**

Write a C formatted header type file with array entries for each program. SpinAsm will separate each program with a new array name.

#### **Write EEProm**

If the SPN1001 board is plugged in the build will be written to the onboard EEProm

Select your output choices with the checkboxes and click on the **Build** button to begin the build. The SpinAsm **Output** window will open to display the status of the build procedure.

![](_page_22_Picture_383.jpeg)

*Successful project build with write enabled*

As you can see we've kept the output verbose. You will see these messages on the output screen during a build/write cycle. Should you have problems with your production system this output can be helpful in debugging it.

## <span id="page-23-0"></span>**Chip Internals**

The FV-1 contains a rich set of features that allows the developer to create exciting effects. These features are described below.

#### <span id="page-23-1"></span>**Register Bank**

The FV-1 has an internal register bank that provides access to the various I/Os like ADC, DAC, POT inputs, etc. Additionally it has 32 24-bit registers for use as local registers separate from the delay memory. The instruction used determines whether the user is accessing the register bank or the delay memory, instructions that end with and 'X' (RDAX, WRAX, etc.) will access the register bank while instructions that do not end in 'X' (RDA, WRA, etc.) access the delay memory. Please see the instruction set information later in this manual.

![](_page_23_Picture_802.jpeg)

#### **Register bank memory map**

## <span id="page-23-2"></span>**Delay SRAM**

The internal SRAM is configured as 32Kx14. Data is stored in a compressed floating point format, it is expanded to 24-bit fixed point S.23 format after being read and prior to being used in the ALU. The ACC in the ALU can be written to the SRAM, it is converted to the 14-bit floating point format prior to being written to SRAM. The SRAM address is generally calculated by adding the address in the instruction to a down counter that decrements once each sample period and if it is a chorus instruction that is being executed then also the offset from the LFO. As a result of using a down counter, delays are written to the lower address and read from the upper address. I.e. if a 20 sample delay is desired it can be implemented by writing to address 0 and reading from address 20.

## <span id="page-24-0"></span>**LFOs**

The FV-1 contains two SIN (LFO0 and LFO1) and two ramp (LFO2 and LFO3) LFOs. The SIN LFOs can be used for effects such as chorus, ring modulators, flange, etc. The ramps can be used for pitch shifting up or down. The SIN LFOs produce both an address offset that is added to the address to the SRAM and a coefficient for use by the ALU multiplier for interpolation between values. The ramp generators generate an address offset, an interpolation coefficient and a cross-fade coefficient to cross fade between the ramp exiting one end of the delay and entering the other end. The ramp can generate appropriate wave forms for pitching up or down based on the sign of the frequency coefficient, positive is pitch up, negative is pitch down.

Coefficients from the LFOs range from 0 to +1.0

#### <span id="page-24-1"></span>**POTs**

The chip can read the value of three external potentiometers connected to pins 20, 21 and 22. The pots can be read with approximately a 10-bit resolution and the values can be used as coefficients in programs. The values from the POTs ranges from 0 to  $+0.99...$ 

### <span id="page-24-2"></span>**ADC/DAC**

The internal ADCs provides 24-bit values that ranges from -1.0 to +0.99... Values written to the DAC will also be in the range -1.0 to  $+0.99...$ 

<span id="page-25-0"></span>![](_page_25_Figure_0.jpeg)

The top ALU adder is 25-bits, the 24-bit data from the ADC/SRAM/etc. is sign extended to 25bits. The multiplier is 25-bits by 16-bits. The 16-bit coefficient actually depends on the instruction being executed. Some instructions only allow for an 11-bit coefficient field, in these cases the coefficient is 0 padded in its LSBs. The format of the coefficient is 2-comp S1.X where X is 14 for a 16-bit coefficient and 9 for an 11-bit coefficient. As a result coefficient range is -2.0 to +1.9...

The top 27-bits from the multiplier are fed into the second adder and the result of the second adder is fed into a saturation-limiter to limit the result to 24-bits in a S.23 format.

The PACC register is the ACC register delayed one state.

## <span id="page-26-0"></span>**Instruction Line Format**

The general instruction format within a source line is:

```
[Label:] Opcode(,SubOpcode),Operand1(,Operand2) [;Comment]
```
As indicated by the square brackets, the label and comment fields are optional. The presence of the SubOpcode as well as the number and type of operand fields are dependent on the Opcode field and will be explained in further detail within the description of the FV-1 instruction set.

## **[Label:]**

Labels can be seen as symbolical representations of instruction lines and are intended to be used as an operand within the SKP instruction. They are allowed either within an instruction line preceding the Opcode Field or standalone in a separate line. The label length is limited to 32 characters (blanks are prohibited), the first character must be a letter and each Label must be terminated with a colon.

## **[;Comment]**

Each instruction may be followed by a comment, which must be delimited from the instruction by a semicolon. Since the assembler will ignore all characters from the semicolon to the end of the line, all printable characters are allowed within a comment.

## <span id="page-26-1"></span>**Operand data types**

SPINAsm will process three basic operand data types:

- Signed fixed point values
- Unsigned integers
- Bit vectors

For all operand data types SPINAsm performs extensive range checking. Whenever SPINAsm encounters an operand that is out of range, an error message will be displayed indicating the line the error was detected on.

#### <span id="page-26-2"></span>**Signed fixed point values**

Signed fixed point values are primarily used as coefficients (Operand2) for the multiply portion of an instruction. Depending on the actual opcode they may be in one of three different formats, "S1.14", "S1.9" and "S.10".

"S1.14" means that the 16 bit coefficient has one sign bit (MSB), one integer bit left to the binary point followed by 14 fractional bits right to the binary point. "S1.9" denotes an 11 bit coefficient which differs from "S1.14" in that it has fewer bits available to represent the fractional portion of the signed fixed point value (lower resolution). Last but not least the "S.10" format is also a 11 bit coefficient, however in comparison to the "S1.9" format its higher fractional resolution comes at the expense of lacking the integer bit (smaller range). Here's a quick overview regarding range and resolution of the three different coefficient formats.

![](_page_26_Picture_749.jpeg)

#### **Entry formats**

SPINAsm allows one to specify signed fixed point values either as real numbers or directly in hexadecimal. Real numbers may have a one digit integer portion, a decimal point, multiple fractional digits and can be prefixed with a "+"or "–" sign. Please note that SPINAsm will round the real decimal number to the nearest LSB value of the required coefficient format

If signed fixed point values are entered in hexadecimal format, they must be prefixed with a "\$" character. Hex values are always assumed to be right justified which means that leading zeros between the "\$" specifier and the first nonzero digit are optional.

![](_page_27_Picture_792.jpeg)

Please note "S.10" signed fixed point values cannot be entered in hexadecimal.

#### <span id="page-27-0"></span>**Unsigned and signed integers**

Unsigned integers are primarily used to specify an address (Operand1) within an instruction. The (address) range of an unsigned integer is dependent on the actual opcode, specifically whether the instruction will access the delay ram or the internal register file.

The second application for unsigned integers is to specify the number of instructions to be skipped within the SKP instruction. In this case the unsigned integer must be entered in decimal.

#### **Entry formats**

Unsigned and signed integers may be entered either in decimal or hexadecimal, in the latter case they must be prefixed by a "\$" character.

#### <span id="page-27-1"></span>**Bit vectors**

The current FV-1 instruction set supports bit vectors of three different sizes: 5-bit, 6-bit and 24-bit as defined by the individual opcode.

#### **Entry formats**

In general bit vectors can be entered in binary representation as a combination of "0" and "1" characters, prefixed with a "%" character. If entered in binary (MSB first), all elements (bit positions) within the bit vector must explicitly be declared, that is a %01001 literal for a 6 bit vector is illegal. To enhance readability especially of 24-bit vectors, underscore characters are allowed after the "%" prefix. Example: %10110001\_11111111\_00000001.

The second way of entering bit vectors is in hexadecimal format whereas the hex value is treated as being right justified. As an example \$13 will result in a %010011 pattern if applied to a 6 bit vector.

A third method of entering bit vectors is by ORing values together to set particular bits. As an example, "4|1" would result in %000101

## <span id="page-28-0"></span>**Assembler Statements**

#### <span id="page-28-1"></span>**EQU Statement**

The EQU statement allows one to define symbolic operands in order to increase the readability of the source code. Technically an EQU statement such as

Name EQU Value [;Comment]

will cause SPINAsm to replace any occurrence of the literal "Name" by the literal "Value" within each instruction line during the assembly process excluding the comment portion of an instruction line.

With the exception of blanks, any printable character is allowed within the literal "Name". However there are restrictions: "Name" must be an unique string, is limited to 32 characters and the first character must be a letter excluding the "+" and "-" signs and the "!" character.

The reason for not allowing these characters being the first character of "Name" is that any symbolic operand may be prefixed with a sign or the "!" negation operator within the instruction line. The assembler will then perform the required conversion of the operand while processing the individual instruction lines.

There is another, not syntax related, restriction when using symbolic operands defined by an EQU statement: Predefined symbols. As given in the end of the manual there is a set of predefined symbolic operands which should be omitted as "Name" literals within an EQU statement. It is not that these predefined symbols are prohibited, it is just that using them within an EQU statement will overwrite their predefined value.

With the literal "Value" things are slightly more complicated since its format has to comply with the syntactical rules defined for the operand type it is to represent.

Although it is suggested to place EQU statements at the beginning of the source code file, this is not mandatory. However, the EQU statement has to be defined before the literal "Name" can be used as a symbolical operand within an instruction line.

#### **Remark:**

SPINAsm has no way of performing range checking while processing the EQU statement. This is because the operand type of value is not known to SPINAsm at the time the EQU statement is processed . As a result, range checking is performed when assembling the instruction line in which "Name" is to be replaced by "Value".

#### **Example:**

![](_page_28_Picture_813.jpeg)

If  $Tmp$  Del was accidentally replaced by  $Tmp$  Reg within the rda instruction line, SPINAsm would not detect this semantic error – simply because using Tmp Reg would be syntactically correct.

If  $Tmp$  Req was mixed up with  $Tmp$  Del in the first wrax instruction line, a \$2000 value for referencing an internal register would clearly cause a range check error – an appropriate error message would be generated.

#### <span id="page-29-0"></span>**MEM Statement**

The MEM Statement allows the user to partition the delay ram memory into individual blocks. A memory block declared by the statement

Name MEM Value [;Comment]

can be referenced by "Name" from within an instruction line. "Name" has to comply with the same syntactical rules previously defined with the EQU statement, "Size" is an unsigned integer in the range of 1 to 32768 which might be entered either in decimal or in hexadecimal.

Besides the explicit identifier "Name" the assembler defines two additional implicit identifiers, "Name# " and "Name<sup>^</sup>". "Name" refers to the first memory location within the memory block, whereas "Name#" refers to the last memory location. The identifier "Name^" references the middle of the memory block, or in other words it's center. If a memory block of size 1 is defined, all three identifiers will address the same memory location. In case the memory block is of size 2, "Name" and "Name^" will address the same memory location, if the size is an even number the memory block cannot exactly be halved – the midpoint "Name^" will be calculated as: size MOD 2

Optionally all three identifiers can be offset by a positive or negative integer which is entered in decimal. Although range checking is performed when using offsets, there is no error generated if the result of the address calculation exceeds the address range of the memory block. This is also true for those cases in which the result will "wrap around" the physical 32k boundary of the delay memory. However, a warning will be issued in order to alert the user regarding the out of range condition.

Mapping the memory blocks to their physical delay ram addresses is solely handled by SPINAsm. The user has no possibility to explicitly force SPINAsm to place a certain memory block to a specific physical address range. This of course does not mean that the user has no control over the layout of the delay ram at all: Knowing that SPINAsm will map memory blocks in the order they become defined within the source file, the user can implicitly control the memory map of the delay ram.

![](_page_29_Picture_789.jpeg)

![](_page_29_Picture_790.jpeg)

#### **Remark:**

At this point the result of the address calculation will reference a sample from outside the "DelL" memory block. While being syntactically correct, the instruction might not result in what the user intended. In order to make the user aware of that potential semantic error, a warning will be issued.

```
wrax DACL,0 ; Result to DACL, clear ACC 
                     ; 
rdax  ADCR,1.0 ; Read in right ADC 
wra DelR, 0.25 ; Save it to the start of the right delay
                    ; line and keep a –12dB replica in ACC
rdax DelR^-20,0.25 ; Add sample from center of the right delay
                    ; line - 20 samples times 0.25 to ACC
rdax DelR#,0.25 ; Add sample from end of the right delay line 
                     ; line times 0.25 to ACC
rdax DelR-512,0.25 ; Add sample from start of the right delay
                     ; line – 512 samples times 0.25 to ACC
```
#### **Remark:**

At this point the result of the address calculation will reference a sample from outside the "DelR" memory block. And even worse than the previous case: This time the sample be fetched from delay ram address 32256 which will contain a sample that is apx. 1 second old !

Again, syntactically correct but most likely a semantic error – warnings will be issued.

wrax DACR, 0 ; Result to DACR, clear ACC

## <span id="page-30-0"></span>**The FV-1 Instruction Set**

The instruction set of the FV-1 processor is divided into five basic groups of instructions:

- Accumulator instructions
- Register instructions
- Delay Ram instructions
- LFO instructions
- Pseudo opcodes

FV-1 instructions are 32 bits wide. Except for the more specialized LFO instructions as well as the boolean accumulator instructions, each 32 bit instruction word has to encodes it's 5 bit opcode, a coefficient and an address specifier.

Within the register instructions only 6 bits are required for addressing the internal register file, the coefficient is 16 bits wide and the remaining 5 bits are reserved and should be set to 0.

Within the delay ram instructions the address portion occupies 16 bits, (although in the current version of the chip only the 15 LSBs are used) accordingly the coefficient is limited to 11 bits.

That means that algorithms requiring higher coefficient resolution (such as high Q IIR filters) should preferably be implemented using the internal general purpose registers as temporary storage locations.

Pseudo opcodes do not add new functionality to the instruction set, all pseudo opcodes could be replaced by the generic instruction(s) they are based upon. All they do is to combine a generic instruction with a special parameter to emulate a more specialized function. For example the FV-1 instruction set features a generic AND MASK function. This one simply performs the "and" function of the current ACC and the

specified 24 bit mask. Clearly, if MASK is \$000000 then ACC becomes cleared and this is exactly what the pseudo opcode "CLR" will do.

## <span id="page-32-0"></span>**Accumulator instructions**

#### <span id="page-32-1"></span>**SOF**

![](_page_32_Picture_346.jpeg)

#### **Description**

SOF will multiply the current value in ACC with C and will then add the constant D to the result.

Please note the absence of an integer entry format for D. This is not by mistake but it should emphasize that D is not intended to become used for integer arithmetic. The reason for this instruction is that the 11 bit constant D would be placed into ACC left justified or in other words 13 bits shifted to the left. D is intended to offset ACC by a constant in the range from –1 to +0.9990234375.

#### **Parameters**

![](_page_32_Picture_347.jpeg)

### **Syntax**

SOF C,D

#### **Coding Example:**

Off EQU 1.0 ; ; % Halve way rectifier --------<br>sof 0,0 % (0) (clear ACC)  $\text{sof}$  0,0 rdax ADCL,1.0 ; Read from left ADC channel<br>sof 1.0,-Off ; Subtract offset ; Subtract offset<br>; Add offset sof  $1.0,$ Off

## <span id="page-33-0"></span>**AND**

![](_page_33_Picture_230.jpeg)

#### **Description**

AND will perform a bit wise "and" of the current ACC and the 24-bit MASK specified within the instruction word.

The instruction might be used to load a constant into ACC provided ACC contains \$FFFFFF or to clear ACC if MASK equals \$000000. (see also the pseudo opcode section)

#### **Parameters**

![](_page_33_Picture_231.jpeg)

## **Syntax**

## AND M

![](_page_33_Picture_232.jpeg)

<span id="page-34-0"></span>**OR** 

![](_page_34_Picture_203.jpeg)

## **Description**

OR will perform a bit wise "or" of the current ACC and the 24-bit MASK specified within the instruction word.

The instruction might be used to load a constant into ACC provided ACC contains \$000000.

### **Parameters**

![](_page_34_Picture_204.jpeg)

## **Syntax**

OR M

![](_page_34_Picture_205.jpeg)

### <span id="page-35-0"></span>**XOR**

![](_page_35_Picture_196.jpeg)

## **Description**

XOR will perform a bit wise "xor" of the current ACC and the 24-bit MASK specified within the instruction word.

The instruction will invert ACC provided MASK equals \$FFFFFF. (see also the pseudo opcode section)

## **Parameters**

![](_page_35_Picture_197.jpeg)

## **Syntax**

XOR M

![](_page_35_Picture_198.jpeg)

<span id="page-36-0"></span>**LOG**

![](_page_36_Picture_308.jpeg)

#### **Description**

LOG will multiply the Base2 LOG of the current absolute value in ACC with C and add the constant D to the result.

It is important to note that the LOG function returns a fixed point number in S4.19 format instead of the standard S.23 format, which in turn means that the most negative Base2 LOG value is –16.

The LOG instruction can handle absolute linear accumulator values from 0.99999988 to 0.00001526 which translates to a dynamic range of apx. 96dB.

D an offset to be added to the logarithmic value in the range of -16 to + 15.999998.

#### **Parameters**

![](_page_36_Picture_309.jpeg)

#### **Syntax** LOG C,D

#### **Coding Example:**

log 1.0,0

#### <span id="page-37-0"></span>**EXP**

![](_page_37_Picture_324.jpeg)

#### **Description**

EXP will multiply 2^ACC with C and add the constant D to the result.

Since ACC (in it's role as the destination for the EXP instruction) is limited to linear values from 0 to +0.99999988, the EXP instruction is limited to logarithmic ACC values (in it's role as the source operand for the EXP instruction) from –16 to 0. Like the LOG instruction, EXP will treat the ACC content as a S4.19 number. Positive logarithmic ACC values will be clipped to +0.99999988 which is the most positive linear value that can be represented within the accumulator.

D is intended to allow the linear ACC to be offset by a constant in the range from –1 to +0.9990234375

#### **Parameters**

![](_page_37_Picture_325.jpeg)

## **Syntax**

EXP C,D

#### **Coding Example:**

exp 0.8,0

<span id="page-38-0"></span>**SKP** 

![](_page_38_Picture_701.jpeg)

#### **Description**

The SKP instruction allows conditional program execution. The FV-1 features five condition flags that can be used to conditionally skip the next N instructions. The selection of which condition flag(s) must be asserted in order to skip the next N instructions is made by the five bit condition mask "CMASK". Only if all condition flags that correspond to a logic "1" within CMASK are asserted are the following N instructions skipped. The individual bits within CMASK correspond to the FV-1 condition flags as follows:

![](_page_38_Picture_702.jpeg)

#### **Parameters**

![](_page_38_Picture_703.jpeg)

Maybe the most efficient way to define the condition mask is using it's symbolic representation. In order to simplify the SKP syntax, SPINAsm has a predefined set of symbols which correspond to the name of the individual condition flags. (RUN,ZRC,ZRO,GEZ,NEG). Although most of the condition flags are mutually exclusive, SPINAsm allows you to specify more than one condition flag to become evaluated simply by separating multiple predefined symbols by the "|" character. Accordingly "skp ZRC|N, 6" would skip the following six instructions in case of a zero crossing to a negative value.

#### **Syntax** SKP CMASK,N

```
; A bridge rectifier ; 
                           ; 
     sof  0,0  ; Clear ACC
     rdax ADCL,1.0 ; Read from left ADC channel
     skp  GEZ, pos                ; Skip next instruction if ACC >= 0<br>sof -1.0,0         ; Make ACC positive
     sof -1.0,0 ; Make ACC positive
pos: wrax DACL,0 ; Result to DACL, clear ACC 
     rdax ADCL,1.0 ; Read from left ADC channel
     skp  N,neg  ; Skip next instruction if ACC < 0
```
![](_page_39_Picture_20.jpeg)

#### <span id="page-40-0"></span>**Register instructions**

#### <span id="page-40-1"></span>**RDAX**

![](_page_40_Picture_276.jpeg)

#### **Description**

RDAX will fetch the value contained in [ADDR] from the register file, multiply it with C and add the result to the previous content of ACC. This multiply accumulate is probably the most popular operation found in DSP algorithms.

#### **Parameters**

![](_page_40_Picture_277.jpeg)

In order to simplify the RDAX syntax, see the list of predefined symbols for all registers within the FV-1 register file.

#### **Syntax**

RDAX ADDR,C

#### **Coding Example:**

; Crude mono ; ; sof 0,0 ; Clear ACC rdax ADCL,0.5 ; Get ADCL value and divide it by two rdax ADCR,0.5 ; Get ADCR value, divide it by two ; and add to the half of ADCL wrax DACL, 1.0 ; Result to DACL<br>wrax DACR, 0 ; Result to DACR ; Result to DACR and clear ACC

## <span id="page-41-0"></span>**WRAX**

![](_page_41_Picture_292.jpeg)

#### **Description**

WRAX will save the current value in ACC to [ADDR] and then multiply ACC by C. This instruction can be used to write ACC to one DAC channel while clearing ACC for processing the next audio channel.

#### **Parameters**

![](_page_41_Picture_293.jpeg)

In order to simplify the WRAX syntax, see the list of predefined symbols for all registers within the FV-1.

#### **Syntax** WRAX ADDR,C

![](_page_41_Picture_294.jpeg)

#### <span id="page-42-0"></span>**MAXX**

![](_page_42_Picture_301.jpeg)

#### **Description**

MAXX will compare the absolute value of ACC versus C times the absolute value of the register pointed to by ADDR. If the absolute value of ACC is larger ACC will be loaded with |ACC|, otherwise the accumulator becomes overwritten by |REG[ADDR] \* C|.

#### **Parameters**

![](_page_42_Picture_302.jpeg)

In order to simplify the MAXX syntax, see the list of predefined symbols for all registers within the FV-1 register file.

## **Syntax**

MAXX ADDR,C

#### **Coding Example:**

; Peak follower Peak EQU 32 ; Peak hold register  $\mathcal{L}$ ;------------------------------; sof  $0,0$  ; Clear ACC rdax ADCL,1.0 ; Read left ADC maxx Peak,1.0 ; Keep larger absolute value in ACC

; For a peak meter insert decay code here...

wrax Peak, 0  $\qquad \qquad$  ; Save (new) peak and clear ACC

#### <span id="page-43-0"></span>**MULX**

![](_page_43_Picture_279.jpeg)

#### **Description**

MULX will multiply ACC by the value of the register pointed to by ADDR. An important application of the MULX instruction is squaring the content of ACC, which combined with a single order LP is especially useful in calculating the RMS value of an arbitrary waveform.

#### **Parameters**

![](_page_43_Picture_280.jpeg)

In order to simplify the MULX syntax, see the list of predefined symbols for all registers within the FV-1 register file.

## **Syntax**

MULX ADDR

#### **Coding Example:**

; RMS conversion ; Tmp LP EQU 32 ; Temporary register for first order LP ; ;------------------------------; sof 0,0 ; Clear ACC rdax ADCL,1.0 ; Read left ADC ; RMS calculation = ACC^2 > first order LP mulx ADCL ;  $ACC^2$ rdfx Tmp LP,x.x ; First order... wrax Tmp LP,1.0 ; ...LP filter

; At this point ACC holds the RMS value of the input

#### <span id="page-44-0"></span>**RDFX**

![](_page_44_Picture_298.jpeg)

#### **Description**

RDFX will subtract the value of the register pointed to by ADDR from ACC, multiply the result by C and then add the value of the register pointed to by ADDR. RDFX is an extremely powerful instruction in that it represents the major portion of a single order low pass filter.

#### **Parameters**

![](_page_44_Picture_299.jpeg)

In order to simplify the RDFX syntax, see the list of predefined symbols for all registers within the FV-1 register file.

## **Syntax**

RDFX ADDR C

#### **Coding Example:**

; Single order LP filter Tmp\_LP EQU 32 ; Temporary register for first order LP  $\mathcal{G}(\mathcal{G})$ ;------------------------------; ldax ADCL ; Read left ADC rdfx Tmp LP,x.x ; First order... wrax Tmp LP,1.0 ; ...LP filter wrax DACL, 0  $\longrightarrow$  ; Result to DACL and clear ACC

### <span id="page-45-0"></span>**WRLX**

![](_page_45_Picture_327.jpeg)

#### **Description**

First the current ACC value is stored into the register pointed to by ADDR, then ACC is subtracted from the previous content of ACC (PACC). The difference is then multiplied by C and finally PACC is added to the result. WRLX is an extremely powerful instruction in that when combined with RDFX, it forms a single order low pass shelving filter

#### **Parameters**

![](_page_45_Picture_328.jpeg)

In order to simplify the WRLX syntax, see the list of predefined symbols for all registers within the FV-1 register file.

#### **Syntax** WRLX ADDR,C

![](_page_45_Picture_329.jpeg)

#### <span id="page-46-0"></span>**WRHX**

![](_page_46_Picture_314.jpeg)

#### **Description**

The current ACC value is stored in the register pointed to by ADDR, then ACC is multiplied by C. Finally the previous content of ACC (PACC) is added to the product. WRHX is an extremely powerful instruction in that when combined with RDFX, it forms a single order high pass shelving filter.

#### **Parameters**

![](_page_46_Picture_315.jpeg)

In order to simplify the WRHX syntax, see the list of predefined symbols for all registers within the FV-1 register file.

## **Syntax**

WRHX ADDR,C

#### **Coding Example:**

; Single order HP shelving filter Tmp\_HP EQU 32 ; Temporary register for first order HP  $\ddot{i}$ ;------------------------------; sof  $0,0$  ; Clear ACC rdax ADCL,1.0 ; Read left ADC rdfx Tmp HP,x.x ; First order HP... wrhx Tmp HP,y.y  $\qquad \qquad ; \ldots$ shelving filter wrax DACL, 0  $\longrightarrow$  ; Result to DACL and clear ACC

## <span id="page-47-0"></span>**Delay Ram instructions**

## <span id="page-47-1"></span>**RDA**

![](_page_47_Picture_249.jpeg)

## **Description**

RDA will fetch the sample [ADDR] from the delay ram, multiply it by C and add the result to the previous content of ACC. This multiply accumulate is probably the most popular operation found in DSP algorithms.

#### **Parameters**

![](_page_47_Picture_250.jpeg)

#### **Syntax**

RDA ADDR,C

![](_page_47_Picture_251.jpeg)

#### <span id="page-48-0"></span>**RMPA**

![](_page_48_Picture_252.jpeg)

#### **Description**

RMPA provides indirect delay line addressing in that the delay line address of the sample to be multiplied by C is not explicitly given in the instruction itself but contained within the pointer register ADDR\_PTR (absolute address 24 within the internal register file.)

RMPA will fetch the indirectly addressed sample from the delay ram, multiply it by C and add the result to the previous content of ACC.

#### **Parameters**

![](_page_48_Picture_253.jpeg)

#### **Syntax** RMPA C

#### **Coding Example:**

; Crude variable delay line addressing

![](_page_48_Picture_254.jpeg)

## <span id="page-49-0"></span>**WRA**

![](_page_49_Picture_192.jpeg)

#### **Description**

WRA will store ACC to the delay ram location addressed by ADDR and then multiply ACC by C.

#### **Parameters**

![](_page_49_Picture_193.jpeg)

**Syntax** WRA ADDR,C

![](_page_49_Picture_194.jpeg)

#### <span id="page-50-0"></span>**WRAP**

![](_page_50_Picture_232.jpeg)

### **Description**

WRAP will store ACC to the delay ram location addressed by ADDR then multiply ACC by C and finally add the content of the LR register to the product. Please note that the LR register contains the last sample value read from the delay ram memory. This instruction is typically used for all-pass filters in a reverb program.

#### **Parameters**

![](_page_50_Picture_233.jpeg)

#### **Syntax** WRAP ADDR,C

![](_page_50_Picture_234.jpeg)

## <span id="page-51-0"></span>**LFO instructions**

### <span id="page-51-1"></span>**WLDS**

![](_page_51_Picture_323.jpeg)

### **Description**

WLDS will load frequency and amplitude control values into the selected SIN LFO (0 or 1). This instruction is intended to setup the selected SIN LFO which is typically done within the first sample iteration after a new program is loaded. As a result WLDS will in most cases be used in combination with a SKP RUN instruction. For a more detailed description regarding the frequency and amplitude control values see application note AN-0001.

#### **Parameters**

![](_page_51_Picture_324.jpeg)

## **Syntax**

WLDS N,F,A

![](_page_51_Picture_325.jpeg)

#### <span id="page-52-0"></span>**WLDR**

![](_page_52_Picture_324.jpeg)

#### **Description**

WLDR will load frequency and amplitude control values into the selected RAMP LFO. (0 or 1) This instruction is intended to setup the selected RAMP LFO which is typically done within the first sample iteration after a new program became loaded. As a result WLDR will in most cases be used in combination with a SKP RUN instruction. For a more detailed description regarding the frequency and amplitude control values see application note AN-0001.

#### **Parameters**

![](_page_52_Picture_325.jpeg)

## **Syntax**

WLDR N,F,A

#### **Coding Example:**

%, LFO will modulate a 4096 samples delay line<br>, Amp EQU 4096<br>Freq EQU \$100 ;------------------------------; Setup RAMP LFO 0 ; skp run, start ; Skip next instruction if not first iteration wldr 0,Freq,Amp ; Setup RAMP LFO 0  $\mathcal{L}$ start: and 0 ; .... ....

### <span id="page-53-0"></span>**JAM**

![](_page_53_Picture_111.jpeg)

## **Description**

JAM will reset the selected RAMP LFO to its starting point.

#### **Parameters**

![](_page_53_Picture_112.jpeg)

#### **Syntax**

JAM N

## **Coding Example:**

jam 0 ; Force ramp 0 LFO to it's starting osition

## <span id="page-54-0"></span>**CHO RDA**

![](_page_54_Picture_625.jpeg)

#### **Description**

Like the RDA instruction, CHO RDA will read a sample from the delay ram, multiply it by a coefficient and add the product to the previous content of ACC. However, in contrast to RDA the coefficient is not explicitly embedded within the instruction and the effective delay ram address is not solely determined by the address parameter. Instead, both values are modulated by the selected LFO at run time, for an in depth explanation please consult the FV-1 datasheet alongside with application note AN-0001. CHO RDA is a very flexible and powerful instruction, especially useful for delay line modulation effects such as chorus or pitch shifting.

The coefficient field of the "CHO" instructions are used as control bits to select various aspects of the LFO. These bits can be set using predefined flags that are ORed together to create the required bit field. For a sine wave LFO (SIN0 or SIN1), valid flags are: SIN COS REG COMPC COMPA

While for a ramp LFO (RMP0 and RMP1), valid flags are: REG COMPC COMPA RPTR2 NA

#### These flags are defined as:

![](_page_54_Picture_626.jpeg)

#### **Parameters**

![](_page_54_Picture_627.jpeg)

#### **Syntax** CHO RDA,N,C,ADDR

#### **Coding Example:**

; A chorus

```
Delay MEM 4097 (a) the chorus delay line<br>
Amp EOU 8195 (a) the multude for a 40
Amp  EQU  8195 ; Amplitude for a 4097 sample delay line
                                   ; Apx. 2Hz at 32kHz sampling rate
;-----------------------------------;
```
![](_page_55_Picture_67.jpeg)

### <span id="page-56-0"></span>**CHO SOF**

![](_page_56_Picture_464.jpeg)

#### **Description**

Like the SOF instruction, CHO SOF will multiply ACC by a coefficient and add the constant D to the result. However, in contrast to SOF the coefficient is not explicitly embedded within the instruction. Instead, based on the selected LFO and the 6 bit vector C, the coefficient is picked from a list of possible coefficients available within the LFO block of the FV-1. For an in depth explanation please consult the FV-1 datasheet alongside with application note AN-0001. CHO SOF is a very flexible and powerful instruction, especially useful for the cross fading portion of pitch shift algorithms.

Please see "CHO RDA" for a description of field flags.

#### **Parameters**

![](_page_56_Picture_465.jpeg)

### **Syntax**

CHO SOF,N,C,D

```
; Pitch shift
```
![](_page_56_Picture_466.jpeg)

## <span id="page-57-0"></span>**CHO RDAL**

![](_page_57_Picture_123.jpeg)

#### **Description**

CHO RDAL will read the current value of the selected LFO into ACC.

### **Parameters**

![](_page_57_Picture_124.jpeg)

#### **Syntax** CHO RDAL,N

![](_page_57_Picture_125.jpeg)

## <span id="page-58-0"></span>**Pseudo Opcodes**

## <span id="page-58-1"></span>**CLR**

![](_page_58_Picture_109.jpeg)

#### **Description**

CLR will clear the accumulator.

#### **Parameters None**

#### **Syntax** CLR

![](_page_58_Picture_110.jpeg)

## <span id="page-59-0"></span>**NOT**

![](_page_59_Picture_87.jpeg)

#### **Description**

NOT will negate all bit positions within accumulator thus performing a 1's complement.

#### **Parameters None**

**Syntax** NOT

## **Coding Example:**

not ; 1's comp ACC

## <span id="page-60-0"></span>**ABSA**

![](_page_60_Picture_77.jpeg)

## **Description**

Loads the accumulator with the absolute value of the accumulator.

**Parameters None**

**Syntax** ABSA

## **Coding Example:**

absa ; Absolute value of ACC -> ACC

## <span id="page-61-0"></span>**LDAX**

![](_page_61_Picture_116.jpeg)

## **Description**

Loads the accumulator with the contents of the addressed register.

#### **Parameters**

![](_page_61_Picture_117.jpeg)

#### **Syntax**

LDAX REG

## **Coding Example:**

ldax adcl  $\qquad \qquad ;$  ADC left input -> ACC

# <span id="page-62-0"></span>**Predefined Symbols**

![](_page_62_Picture_572.jpeg)

Following is the list of predefined symbols in the SPINAsm assembler:

![](_page_63_Picture_435.jpeg)

# <span id="page-64-0"></span>**Change Notes**

![](_page_64_Picture_132.jpeg)

#### **Notice**

Spin Semiconductor reserves the right to make changes to, or to discontinue availability of, any product or service without notice.

Spin Semiconductor assumes no liability for applications assistance or customer product design. Customers are responsible for their products and applications using any Spin Semiconductor product or service. To minimize the risks associated with customer products or applications, customers should provide adequate design and operating safeguards.

Spin Semiconductor make no warranty, expressed or implied, of the fitness of any product or service for any particular application.

#### **Contact Information**

Spin Semiconductor Phone: (310) 417-4956 Web: www.spinsemi.com

Mailing: Spin Semiconductor c/o OCT Distribution 6504 1/2 Arizona Ave. Los Angeles, CA 90045

> © 2006 Spin Semiconductor © 2008 Spin Semiconductor All Rights Reserved All Rights Reserved